**\$2.00** 

**R/D COMPUTING FEBRUARY** 

**Dedicated to TI 99/4A and 9900 Computer Systems** 

**Ryte** 

**e** 210 MOUNTAIN STREET, **ata** (705) 457-2774

Ryte Data 8702 (PsG

**VOLUME 2 • 1987 VER 20** 

Ah February! As in the ancient Chinese curse, 'interesting"?

According to theory, Myarc ACTUALLY shipped computers this month. At this rate, have the machines in hand within a short period of time. The delivery date just seemed to fade into the far distant future.

Next major hurdle is going to be the documentation of the system from hardware and then the software level. From experience with other new computers, this will take some time to accomplish. The first Amiga I examined had NO documentation and very bug prone demo software. Par for the course.

Speaking of which: 99AT EXPANSION SYSTEM UPDATE:

In the photo below, you can see a 99AT Expansion System. The typical delays have plagued this project not to mention the costs to get something like this out the door at a price that TI owners would touch. The process of: [design, prototype, test, certify **, 5** alter, re-design, prototype, test] to produce a new hardware development IS arduous and fraught with numerous delays.

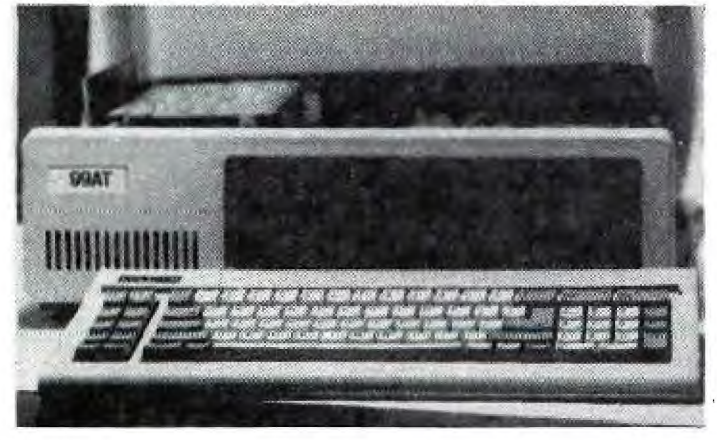

Definitely fits the category of "easier said than done". Yet, in this instance, the returns and interest generated have been sufficient to continue with the project beyond a prototype stage. (Much more so than the "GPL Memory Module" which garnered a very small interest level from our mailings and newsletter report. THAT project is still viable, but has been pushed off the back burner due to the lack of interest.)

It becomes painfully obvious that any company engaged in researching products and taking such projects to a manufactured stage runs a large financial risk. This includes Myarc, CorComp, Mechatronic, DataBioTics, Atronic, RAVE and anyone else willing to produce products for TI 99/4A owners. Within the TI market several excellent products have never reached any sort of production basis. Other products, like Millers Graphics GRAM KRACKER have failed to achieve a profitable level - even with numerous good reviews in every publication going.

One dealer estimated that MG sold around 1000 GRAM KRACKERS. Barely enough to pay for the development and board design / CAD layout costs.

This only means one thing to TI owners around the world: your 99/4A cannot receive support from these companies without YOUR SUPPORT.

A point was made that Borland did market TURBO PASCAL at a low price: \$69.95 / \$109.90 / \$124.96 in the pages of BYTE Magazine (600,000 readers!). This level of pricing is<br>considered over priced in the TI over priced in the' TI community.

## **Introducing the greatest thing for 99/4A computer graphics since, well, the introduction of the 99/4A!**

**For years TI-9914A owners have looked longingly at programs such as Printshop (R) and Newsroom (R) for Apple, Atari and Commodore computers. We all have wished we could do the things that Fontrix (R) does on the IBM PC. Well, now there is a program for the TI.99/4A that does these things, and because of the special features of the 9914A, does a whole lot more.** 

**Font Writer, by J. Peter Hoddie (a master programmer — author of Pre-Scan It! and system software for the Myarc Geneve computer) makes text and graphics come truly together for the first time on the 99/4A. Font Writer will combine any TI-Writer text files, TI-Artist or CSGD fonts, and TI-Artist instances the way you want them to make an otherwise drab report, letter or article come alive!** 

**F**ont Writer, like TI-Writer, is more then one program. The first program in the package is Font Editor — a program that will let you edit existing TI-Artist or CSGD fonts, or create new ones from scratch. Font Editor contains an innovative editing window, dozens of powerful menu-selectable utilities, and supports even more powerful user-defined macro drawing commands for drawing often used figures with a single command. As powerful as it is, like all Asgard products it's designed to be friendly and easy-to-use. It is so flexible that you can even edit TI-Artist instances.

**T**he real power of Font Writer, and it's most innovative part, is the Text Formatter. This program accepts standard TI-Writer files with virtually every imbedded text formatting command supported by TI-Writer, along with many new such commands for graphics support, to allow you to integrate text fully with graphics easily. Text Formatter accepts new commands for printing text in different fonts, including pictures and other graphics, and more. This easy-to-use program is as simple to use as TI-Writer, yet does so much more.

**T**he last, but not in any way least program in the Font Writer package is a powerful organization tool for graphics files. If you have ever tried ordering and maintaining TI-Artist fonts, slides, instances and pictures, you will later wonder why you ever tried without it.

**Font Writer requires Extended BASIC, 32K, and a disk drive system. TI-Writer and TI-Artist are highly recommended. Extensive documentation by Walter Howe is included. Available for a suggested price of \$24.95 from official Asgard Software dealers, from Teledata\*Guide on Compuserve (page TDG-4), by sending Source Mail to TI9720 on Source, or directly from Asgard. All major credit cards accepted.** 

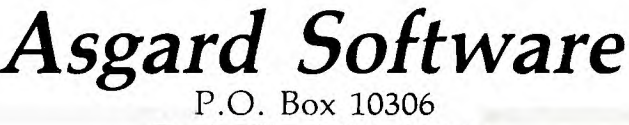

Rockville, MD 20850

## **T.O.D.**

**TOD EDITOR UPDATE from Asgard Software, Box 10306B, Rockville, MD 20850** 

**Now available to owners of Asgard Software's TOD EDITOR: Version 3.0 of this popular program.** 

**The newest version of this product features numerous program corrections, as well as some important new features.** 

**Version 3.0 is more compatible than ever with the Myarc Disk Controller Card. Additionally, numerous errors in the program have been corrected. New features include the ability to edit all 55 creatures in an adventure, the maximum permitted by the module - not just 51 as available through Version 2.1. The new version also has an enhanced graphic editor which allows you to save favourite monster designs in separate files on disk for use in other adventures.** 

**The newest version of TOD EDITOR is proof of our commitment to providing high quality products to our customers, and then providing after purchase service in the form of program updates to correct problems, add new features plus inexpensive and quick servicing to damaged merchadise.** 

**To obtain the newest version of TOD EDITOR, return your master disk, aloe with an update fee of \$2.50 for registered owners Cie: those that receive this notice in the mail) or \$5.00 and the master disk if you are an unregistered owner.** 

**Thank you - Chris Bobbit ASGARD** 

## **HORIZON**

### **HORIZON RAMDISK MODIFICATION:**

**Do you have a Horizon RAMDISK? This is a great product which took a very high talent level to produce. It is one of the best RAMDISKs**  available on ANY machine. **Hallet has provided the means to'**  **expand the memory available from 180k (DS/SD 720 SECTORS) to 256k (976 SECTORS). This increases the storage capacity closer to a** psqp **disk. You must add one 74LS154P/ (4 to 16 decoder), one 74LS02 NOR gate) and VI.;( eight 8K 6264,, LP-15 memory chips. One 74LS138 /7 (3 to 8 decoder) is removed and the DSR code is modified to recognize the extra memory. CAUTION: This modification is undertaken at your own risk and may void your Horizon warranty.** 

**REMOVE THE NICAD BATTERIES FROM THE RAMDISK BEFORE STARTING. AVOID ANY STATIC DAMAGE TO THE 6264'S.** 

**1.** Remove U1 the original  $3/$  to  $8$ **4/ decder from its socket.** 

**2. Remove the EIGHT piggybacked pairs of 8k RAM chips from their sockets U3 - U6 and U12 - U-6:75** 

**3. Remove U2 the origianal 4 to 16 decoder (74LS154) from its socket. 4. Remove U10 the original NOR gate from its socket.** 

**5. Install a THIRD ADDITIONAL 8k RAM chip piggybacked on top of each of the eight pairs removed. Connect each pin to the ones below WITH THE EXCEPTION OF PIN 20. Carefully bend each pin 20 out to match the pin 20 below. Install these eight piggybacked TRIOS into their sockets**  U3-U6 and U12-U<del>16</del><sup>15</sup> Reconnect the **ORIGINAL select lines from pins 20 on the CENTER chips to the ORIGINAL POINTS on the expansion jack next to U3.** 

**6. Install the ADDITIONAL 4 to 16 decoder chip (74LS154) piggyback on top of the ORIGINAL decoder U2. Connect PIN 12 and PINS 20 thru 24 to**  their corresponding PINS below. Bend<sup>1</sup> pins 1 thru 11 and pin 13 out at **right angles. Reinstall the piggyback pair of decoders in the U2 socket. Connect lines from the upper chip PINS 1 thru 8 as follows: PIN 1 TO U1 SOCKET PIN 15 PIN 2 TO UI SOCKET PIN 14** 

**PIN 3 TO UI SOCKET PIN 13 PIN 4 TO Ul SOCKET PIN 12 PIN 5 TO Ul SOCKET PIN 11**  PIN 6 TO UI SOCKET PIN 10 **PIN 7 TO U1 SOCKET PIN 9 PIN 8 TO UI SOCKET PIN 7 These provide the CHIP select** 

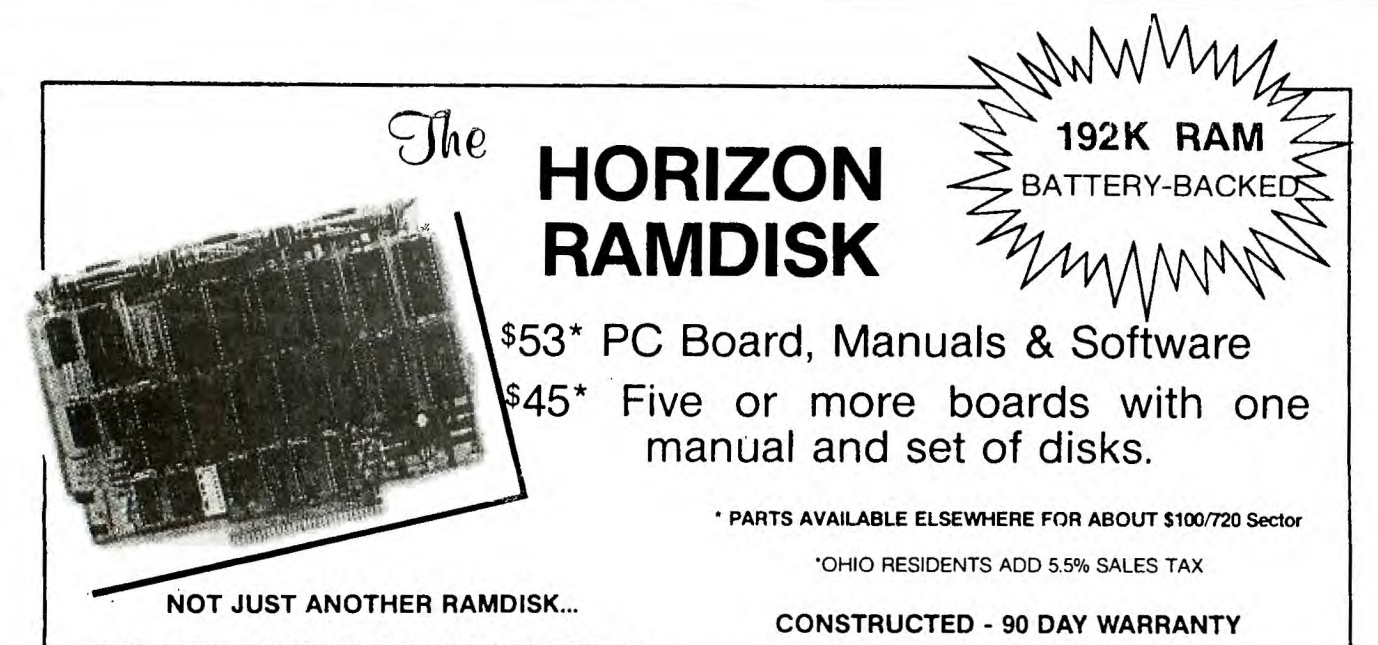

THE ONLY BATTERY-BACKED RAMDISK for the TI-99/4A. The on-card batteries recharge when you operate your computer. The batteries will last for years and the entire 192K RAM memory is battery-backed including the DSR RAMDISK Operating. System.

THE ONLY FULLY OPEN PE-BOX CARD. The Horizon RAMDISK contains no EPROM or ROM. The DSR Operating System is in RAM and is loaded from a flopy disk. DOCUMENTED SOURCE CODE is provided for those who wish to understand AND MODIFY the Operating System.

THE ONLY PERIPHERAL WITH DSR RAM which allows the assembler language programmer to write Device Service Routines. The Horizon RAMDISK memory is decoded entirely within address space >4000 to >5FFF. A special loader (provided with SOURCE CODE) enables AORG Editor/Assembler object files to be placed in the RAM on the card. You can write all new CALL subprograms for TI BASIC, power-up and interrupt service, and DSR routines making use of the 192K battery-backed RAM. >4000 to >57FF is always enabled, and the remaining 186K is paged in 2K at a time in >5800 to >5FFF with the LDCR instruction.

THE ONLY RAM CARD YOU CAN BUILD your self at substantial savings over fully constructed models. You can buy the printed circuit board, user's manual, Operating System software, and an ILLUSTRATED step-by-step construction manual with schematic and parts list and get the parts wherever you can find the best deals. Hundreds of TI Enthusiasts have built the Horizon RAMDISK. If you've had any experience building electronic kits you can too — at SIGNIFICANT SAVINGS! (If you want a fully constructed, tested and warranted unit, we sell those too.)

192K - 720 Sector ,………………………… \$210

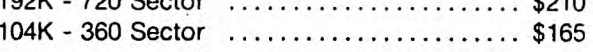

#### **EASY TO USE...**

- Functions just like a TI floppy drive; only FASTER! Load the operating system with a single key press, then access the RAMDISK as you would a floppy disk.
- Compatible with software using standard DSRLNK including sector copy, Disk Manager II, MG Explorer, TI Writer, TI Multiplan, and Editor Assembler. Compatible with TI BASIC, TI Extended BASIC, TI and Wycove FORTH, TI LOGO, and Assembly Language.
- Comes with the DM-1000 Disk Manager, Loads from BASIC of Ext BASIC in 1 second with CALL DM.
- Compatible with existing hardware including MAXIMEM, GramKracker, and the RAM/GRAM Card.
- > Accepts drive names from DSK1 to DSK6.
- > DIP switch sets CRU Base from >1000 to >1700.
- > Adds CALL Subprograms to BASIC to: 1) set the drive number, 2) set write protect, 3) set maximum sectors, 4) enable DSR for 'direct access, 5) execute M/L code from BASIC. DELETE "XBCALL" downloads CALLs to low 8K for execution from running Ext BASIC programs.
- <sup>&</sup>gt; Comes with complete• **DSR SOURCE** CODE. Explains how to write A/L CALL routines to enhance TI BASIC.

## **HORIZON COMPUTER LIMITED**

P.O. Box 554 Walbridge, Ohio 43465

**signals to the original (center layer) of the 8k RAM chips. Connect lines from the UPPER chip 11 and 13 thru 17 as pins 9 thru 20 U3 - TOP 8K CHIP PIN 9 TO PIN 20 U4 - TOP 8K CHIP PIN 10 TO PIN 20 115 - TOP 8K CHIP PIN 11 TO PIN 20 U6 - TOP 8K CHIP PIN 13 TO PIN 20 U12 - TOP 8K CHIP PIN 14 TO PIN 20 1113 - TOP 8K CHIP PIN 15 TO PIN 20 U14 - TOP 8K CHIP PIN 16 TO PIN 20 U15 - TOP 8K CHIP PIN 17 TO PIN follows.** 

**These provide the chip select signals to the ADDITIONAL eight 8k RAM chips on the top layer.** 

**7. Install a new NOR gate (74LS02) piggybacked on top of the orginal NOR gate. Connect pins 2, 7 and 14 to the corresponding pins below. Bend pins 1, 3-6 and 8-13 outwards. Reinstall the piggybacked**  PAIR of NOR gates into U10. Connect **lines as follows:** 

**PIN 1 TO PINS 18 and 19 U2 UPPER CHIP.** 

**PIN 3 TO U1 SOCKET PIN 6** 

**These provide the chip select signal for the U2 upper 74LS154 (4 to 16 decoder) to fully decode the available memory address lines.** 

**Pins 4 through 6 and pins 8 through 13 of the upper NOR gate U10 are not used and are left UNCONNECTED. They may be used in further modifications. This completes the hardware modifications to the HORIZON RAMDISK Card. Next the DSR software must be modified so that the additional memory can be used in the system. Due to the length of the article, you may send a disk initialized in YOUR format to us to receive a copy of the modified source code.** 

## **RAPID COPY**

**REVIEW: RAPID COPY Available from TEXAMENTS, 53 Center Street, Patchogue, New York 11772 Price: \$14.95** 

**Spend any time copying disks? How about formatting disks? Catalog functions?** 

**You need Rapid Copy. First there were X number of file passes. Then there were three pass copiers. Now the top disk copy program has been introduced: VERY FAST, efficient,** 

**reliable, easy to load and fully compatible with every disk controller out there (for a change!) THIS ONE TAKES THE PRIZE. Now we use it each and every day for many functions.** 

**I've felt that many copiers were slow and often cumbersone to use. When doing certain duplication tasks, other disk copy programs always provided LOTS of time to drink coffee, read, stare out the window etc. Not so with RAPID COPY. This one will FORMAT and COPY an entire disk in less than 60 seconds. A double sided double density disk takes perhaps 77 seconds. Remember, this includes formatting the disk to the same density as the original!** 

**Like it? YES! You can tell! When I saw this one run, my money was on the table immediately.** 

**REVIEW TWO: A review of Font Writer was in order... but Chris Bobbit of ASGARD SOFTWARE informs me that an Assembly language version is due out in the near future.** 

**Instead let me digress into the land of "vapourware"... Monty Schmidt is working on a really interesting utility program. This one carries a Command Line approach to managing files, inspecting disks, checking file contents, batch file operations, batch and automatic execution of files, running E/A programs etc. Sounds very interesting. Details at a future date. Following is an excerpt from Monty's new book "TECHNICAL DRIVE"** 

**"Peripherals and Device Service Routines (DSR's): an overview.** 

**When the TI 99/4A was designed, Texas Instruments did not know what peripherals would be added to it in the future. Thus, they needed a flexible way of interfacing new devices such as, RS-232 interfaces, disk controllers, clocks etc. without extensive internal hardware modification of the computer. The Communications Register Unit (CRU) and the memory space from >4000 to >5FFF fulfill this requirement.** 

**The CRU bits in the console are bits which can be written to, or read from, depending on how they are defined. They are used for such purposes as peripheral enable/ disable, device control, bank switching of memory, and data transfer to and from peripherals. There are 4K of CRU bits. Of these 4K, the last 1.9K (addresses >1000 to >1FFE) are used for peripherals attached to the I/O port. Each peripheral is assigned 128 CRU bits for its use. These definitions are listed in the table below.** 

4---------------------------------**1 COMMUNICATIONS REGISTER UNIT**  +---------------------------------

**>0000 - 03FE CRU TMS 9901 SPACE >0404 - 10FE RESERVED >1000 - 10FE TEST BITS >1100 - 11FE DISK CONTROLLER >1200 - 12FE HOME SECURITY >1300 - 13FE PRIMARY RS-232 >1400 - 14FE MODEM >1500 - 15FE SECONDARY RS-232 >1600 - 16FE DIGITAL CASSETTE >1700 - 17FE HEX-BUS >1800 - 18FE THERMAL PRINTER >1900 - 19FE EPROM PROGRAMMER >1A00 - IAFE STUDENT TYPING >1B00 - IBFE UNASSIGNED >1C00 - ICFE VIDEO CONTROLLER CARD >1D00 - 1DFE IEE 488 CONTROLLER >1E00 - 1EFE UNASSIGNED >IFOO - 1FFE P-CODE CARD** 

**From the table, it can be seen that many peripherals were planned for the 99/4A. Many never appeared however, due to the fact that the 99/4A was pulled from the market before they were put into production.** 

**The CRU base address of each peripheral is the Memory Enable bit. Setting the bit to 1 turns the device ROM/RAM on. Resetting it to 0 turns it off. When the bit is set the device ROM will be "paged in" to the memory space >4000 - >5FFF. At this time this area can be accessed just like any other ROM in the console.** 

**For information on CRU access and DSR's consult the TI Editor Assembler manual.** 

**Today there are a number of cards which utilize the CRU addresses - but you will still notice several designations which have never been developed.** 

**Freeware/Shareware: A time for a change by Mark Beck** 

**The FREEWARE concept is not working! This idea was a good one at first, but relied heavily on the honesty of the person obtaining the software. I'm not saying that anybody is dishonest, just that the concept allows people to get programs for "free". We have proven that the TI 99/4A is here to stay. Let's not "pull the plug" by expecting programmers to create programs and just give them away! I have an idea which will help the software user, user groups and software creators. We need to realize that a break in this triad will cause the downfall of the 99/4A.** 

**I am the author of CREATIVE FILING SYSTEM. I tried to sell this commercially at the same time Navarone and others were releasing their database programs. Competition was tough and sales were few.**  I **decided to release it as FREEWARE. Requests picked up because user groups wanted a copy for their library. to pass it on to their members. With more than 400 user groups and 250,000 members only 60 people paid for my program. Generally the person paying for the program was the group librarian. Once the group had it, the money would stop.** 

**My strategy was to send flyers to all TI user groups and have them conduct a review. According to the reviews conducted, the program is an excellent one with many features. There are copies of my program on GENIE and probably all the other BBS's around the country.** 

**I feel that something different has to be done concerning the FREEWARE concept. My interpretation is that a person may obtain a copy of a program and pass it on to someone else FREE! This idea was a good one**  at first because it saved the TI **from going completely under.** 

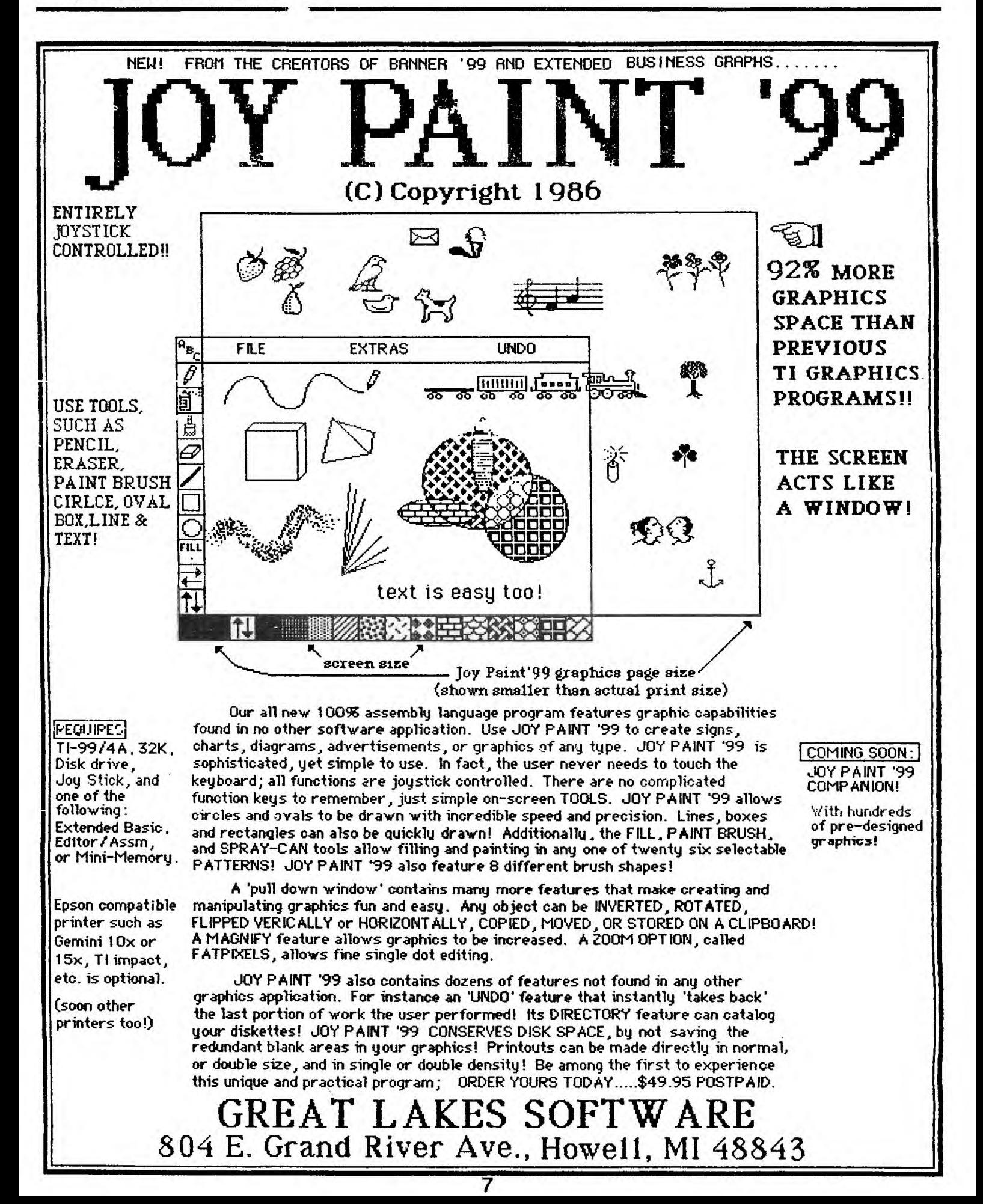

**Sophisticated software required better hardware. Better hardware encouraged better software. As you can see, they work hand in hand. We are cutting our own throats by neglecting the programmers. What incentive is there for a programmer to write a sophisticated program?** 

**Who can't afford \$10.00 or \$15.00 for software? People spend many thousands on their computer and yet refuse to pay ANYTHING for software. Try and run a computer without software. Better yet, try writing all your own programs for every application needed to run your computer.** 

**First of all, the FREEWARE and SHAREWARE names should be abolished completely. They are misleading at best. People have to realize that programmers are not going to continue developing software for free. Users have to realize that the show is over and it's time to pay. Your investment in your computer system may be lost forever!** 

**My idea is this; user groups should purchase the right to sell programs for an initial fee. This will allow them to sell the program in any fashion and for any price they wish. Authors would create an agreement contract for the right to sell the program. The user group in turn gives the author a fixed amount or fee for every copy sold. The balance goes to the group. Fees would be listed in the contract.** 

**The advantage for the users is that they are placed on a mailing list for updates. They have a source of information for problems or bugs. Users can also play a more active role in software development by requesting changes in the programs. As far as the user group is**  concerned, **reviews of the program, promote it and send suggestions to the author for improvements. In the end, the user group has a tool to make money, the user is assured he will have quality software to run on the 99/4A and authors will continue to create quality software.** 

**I don't plan to get rich selling my program - nor do I plan to continue to work many long hours,** 

**spend my money for postage and disk mailers all for nothing. Even though I love to correspond with other TI owners, I cannot continue to receive nothing in return. The money I have received barely covers the postage, disk mailers and disks. \$10.00 is not very much considering that it took 4 years to develop the program to its present level. The users groups need to be more involved with selling software. I feel that it is time to stop doing something for nothing. Programmers can't keep the ship from sinking themselves. What I am looking for is a sign from the TI community showing me that they want me to continue creating programs for their computers. Sixty persons sending money is not a good sign. I'm sure other software authors would agree with me on this. Maybe there is a name we can call this new idea: SHARE/PAY GROUPWARE SUPPORTWARE TRIALWARE etc.** 

**If you have "FREEWARE" programs in your library, please send the author something to show that you want the support. I know money is tight. If you can afford to buy a new card or disk drive for your system, surely you can afford to pay \$5.00 or \$10.00 for your software. I would even be satisfied with even \$1.00 for every person who has a copy of my program! I am interested in knowing your feelings on this subject. Write me at the address listed. Remember, computers won't work without software. I need you and you need** 

**Mark Beck V.P. Jacksonville U.G. 166 Delaware Circle, Jacksonville, AR 72076** 

**Editors notes: THERE IS NO FREE LUNCH! The only approach seen to work is one of providing MINIMAL DOCUMENTATION with the program. for a payment. Offer more complete documentation or source code for the payment. Ask for a payment again when the program runs Cfor the first time every day) with a code given to erase that feature for everyone who orders the documentation.** 

**Other concepts have not proven to work according to many of the authors.** 

**me.** 

32K INTERNAL DESIGN: The following design is to allow you to add the "mapped" 32k memory inside your console.

For many TI owners, this is a logical step over a console system. Such memory will allow you to use Extended Basic and the High Speed Cassette Loader system reported on last month.

The board design will enable you to construct the entire project on a simple single sided board. The more ambitious can purchase a board kit for a reasonable price. A users group can etch a certain number of boards to reduce the cost. You  $can$ order this board from Elektronik Service, 27 Linning, Karrst, West Germany for 17 DM. Send them an intenational postal money order for the number of boards you require.

You can see from the diagram that the wiring is very easy. You can add the lines from the bus by using the speech synthisizer and tack soldering the lines required on the I/O port.

 $\begin{array}{c}\nA3 \\
A7 \\
A6\n\end{array}$ 

A 0<br>A 1

bus. This can be accomplished at **TI** the I/O port or at the back of the GROM port. This design assumes that the I/O port is used. The 74 HC 138 chip acts to select the 8K banks Note the battery backup in the used. THIS IS NOT RECOMMENDED. diagram. Some people have had problems with battery units feeding back into the computer circuits.

![](_page_8_Figure_6.jpeg)

![](_page_8_Figure_7.jpeg)

The basics of this expansion include wiring the address and data lines of 8k RAM chips - 6264 LP 15's to the correct address and data lines of the Dear Sirs;

I have been meaning to write for some time now, but never seem to have enough time. I really enjoy making

![](_page_9_Figure_0.jpeg)

 $\vec{o}$ 

**small hardware changes and building interesting kits for my computer, but I don't have the knowledge to make changes without instruction. Your newsletter is my only source of ideas and without it, I would probably grow tired of my 99/4A. I have other computers, but my 99/4A is my hackers computer. It was literally made for expansion and modification. Because I am so dependent on your newsletter for information, I have at time become upset when I did not receive a newsletter. Rest assured,**   $\mathbf{I}$ **understand the work and problems that go with it. I also understand that you have no control over the postal system.** 

**I just received VER 15 September with a note from the postmaster. Apparently it was caught in their machinery and almost burned up. I like to request a copy of VER 15 to replace this one.** 

**One thing I was able to pick out of** 

**VER 15 was replacing the 9918A with a 9928. I was very interested in the article but I could only read a small part of it. The author mentions that he will supply the chips and instructions, but I can't read the name or address. I have read some very interesting comments about the new Geneve and I was hoping you have seen one. I have seem demos of the Amiga, and the graphics were really impressive. Does the Geneve have comparable graphics? If so, is it only with RGB? Will composite support 80 columns? In closing, I would like to thank you for the work and suppprt you've given the 99/4A. Without people like you, this computer wouldn't have a chance of surviving. Because of people like you, the 99/4A seems to be thriving at least as far as new products and new ideas are concerned.** 

**Good luck, Bob Keheay** 

## **Artist Instances**

Now! for users of TI-Antist and Font-Whiten! The most extensive, complete library of instances ever produced, exclusively from **Azgatd So4twake.** Each single disk volume in the Antist Instances series is a valuable collection of highly-detailed instance clipart for use in any graphics project. Each individual volume is fully documented with explanatory notes and usage tips for Font-Writer and TI-Artist users. Each collection contains only the best artwork individually culled from hundreds of files and arranged by subject matter. Finally, each volume is available for an incredible price of only \$9.00 each!

Volume #1 - Animals 1: A complete collection of domestic, wild and Volume #2 - A*nimals 2*: More familiar and rare animals to decorate and Volume #3 - Ho*lidays:* A volume dedicated exclusively to those very Volume **#4**  - Home: A vast library of works depicting implements of the Volume #5 - Pe*opl*e: Famous and not-so-famous people individuals for Volume #6 - Computer: Artwork about computers with pieces depicting fanciful animals. enhance your creations. special days of the year. home and home repair, and of personal items. populating your works. office implements, transportation, and more. Order all six volumes for only \$43.20 - a 20% discount! Please add \$.50/volume for shipping and handling. Mail orders to:

> **Asgatd Soitwake, P.O. Box 10306, Rockvitte, MV 20850 (301) 345-2492 (046ice howis 8:00AM-8:00PM EST)**  Mastercard and Visa Accepted

![](_page_10_Picture_10.jpeg)

## **E/A to GRAM Card memory conversion**

**Monty Schmidt, November,1986** 

**By following the step by step instructions in this article you will be able to convert your EDITOR/ASSEMBLER cartridge and disk**  to run within memory using the **Mechatronic Gram Card. The cartridge will perform the same except for the fact that loading either the editor or assembler files will be instantaneous since they will now be stored in 3 of the Gram segments in the card. The first part of the article describes how to perform this modification. The second part describes how it works. You need not read part two** to use part one

**EDITOR/ASSEMBLER 0000 0000 0000 0000** 

**1) Initialize a new disk. 2) Copy the files ASSM1, ASSM2, and EDIT1 onto this disk in the order they are listed here: ASSM1, ASSM2, EDIT1 3) Next use a sector editor program such as DISK-PATCH or DISK FIXER to modify the sectors >20, >40, and >53. Only the first 22 bytes of each sector need to be modified. Below are listings of the original 22 bytes of the sector and the values to which they should be changed:** 

**NOTE: If the bytes you see in the sector are not the same as the originals listed here DO NOT**  continue. Repeat steps 1 and **Either you are not working with a newly initialized disk or you have copied the files in incorrect order!** 

**SECTOR >20** 

**Original:** 

**FFFF** 2000 2000 AA55 2004 0420 289E **0000 0000 0000 0000** 

**Change to** 

**0000 0000 0000 0000 Gram Card. Press G for prom and** 

**SECTOR >40** 

**Original:** 

**0000** 1206 A000 A5SA AO2A 0000 ALOE **MOE FB7C 3A13 ODOA** 

**Change** to:

**A5A5 C000 1206 0000 0000 0000** 0000 **0000 0000 0000 0000** 

**SECTOR >53** 

**Original:** 

**0000 1700 2000 55AA** 2012 2016 201A **0000 0000 0000 0000** 

Change to:

**Section 1 - Installing the new A5A5 8000 1700 0000 0000 0000 0000** 

**4) Insert your EDITOR/ASSEMBLER cartridge in the console and select 1 for TI BASIC. Bring up the Gram Card screen by entering CALL GRAM.** When the menu shows up select option 5 for **SAVE GROM. Enter 6000 for the start address and 7800 for the end address. Press enter to the GROM-ADR prompt to default to the >9800 Grom address. Save the Grom in the file** name **DSK1.E/AG3. After you receive the message COMMAND COMPLETED press function = <quit>, to return** to the **title screen.** 

**5) Remove the EDITOR/ASSEMBLER cartridge and re-boot the system.**  Select 1 for TI BASIC. **GRAM to get to the Gram Card menu and select option 1 LOAD (G)RAM WITH PROGRAM. Select a base of >9800 by pressing enter to the GRAM-A: prompt, and enter the file name DSK1.E/AG3. After the Gram Card** returns the **message COMMAND COMPLETED** return to the title screen using Function  $(QUIT)$ .

**6) Again select i for** TI BASIC. This time enter CALL EDITMEM.

**A5A5 A000 2000 0000 0000 0000 0000 bring you to the memory editor of the** 

## NEW FROM MONTY SCHMIDT: **GPL LINKER V1.1 RunTime Version**

GPL Linker is an ingenious program that places the power of Graphics Language Programming (GPL) at your command. No extra hardware is required beyond standard 32k **plus Intern \$69.95** and disk system. In short, Linker creates runnable program files from compressed (or un-<br>and disk system. In short, Lin and disk system. In short, Linker creates runnable program files from compressed (or uncompressed) GPL Assembler object files. You can then run these programs with "Option 5 Run Program Files" of the Editor Assembler Module.<br>Up to 24k GPL programs can be developed and run on standard 32k systems. Included

in the run time version are two demonstration programs and "CONVERT," a public domain conversion program that converts MS BASIC statements to TI BASIC statements. Price: \$21.00 CDN funds \$15.00 US funds.

## **GPL Assembler V21 N** with high memory loader package

**UNLOCK ALL THE** SECRETS! New GPL Assembler Version 2.1 available exclusively through Ryte Data.

This program provides the power to write, edit and assemble true GPL programs for the TI 99/4A. Create code that accesses console operating system routines directly. Develop programs that Requires: 32k memory, disk drive(s), TI Editor Assemble use the GPL Interpreter and all the features of the TI 99/4A.

**Prince Prince Concerned Accepted Accepted Accepted Accepted Accepted Accepted Accepted Accepted Accepted** mentation, GPL tips and hints, update support service and commented GROM/ROM listings (with the book "INTERN"). Ar example for a command module type GPL program is included with source, object and list files on disk.

![](_page_12_Picture_9.jpeg)

you to upgrade your computers memory to 96k: 48k console and 48k Maximem. You can download (save) TI modules to cassette or disk load and run assembly language PLUS having the Editor Assembler and Disk Manager module programs instantly available.

This Universal Module opens up a whole new di-<br>mension for the TI 99/4A. An optional GPL loader<br>program is available to load and run GPL code<br>produced by the GPL Assembler. You can modify<br>existing TI programs or write new code for use with the Maximem.<br>Only \$200.00 CDN funds or \$145.00 US funds

![](_page_12_Picture_12.jpeg)

**Enhanced version with 56K memory, E/A and battery backup.** 

**'165** 

![](_page_12_Picture_14.jpeg)

Designed for the CorComp Clock Peripheral— Triple Tech Card or Stand-alone models. This utility package provides more functions for use in your Extended Basic programs. Direct access to the clock ROM at assembly speed gives you these features: three independent timers to set and read; alarm function; two interrupt routines to display time and date on screen with CTRL T—continuously or on your

command; all time and date displays are in 12 or 24 hour format using **TEXT.** This program also allows the week, date and time to be set independently rather than all together.

Program disk is not copy protected to allow you full use in your Extended Basic programs. Package includes disk and instructions. Only \$17.95 plus \$2 shipping (US funds).

![](_page_12_Picture_18.jpeg)

tended Basic commands in

existing programs. Simply load and compile programs from a menu driven directory on your screen. No extensive re-writing, variable declarations or conversions are required. Compiler produces code-list in one pass containing all variable addresses and jump list. Package includes Extended Basic Loader, Floating Point Loader, Integer Loader, Disk Menu program and DSR program for the Compiler support. This Compiler cannot unravel DEF statements and stops on the END statement—no SUB's allowed. TRACE, BREAK, ON ERROR, CALL LOAD and CALL LINK may produce execution errors. Requires 32k, disk. Price: \$20.00 plus \$2 shipping (US funds).

## **INTERN TI99/4A ROM and GROM Listings w/ Commentary**<br> **INTERN** by H. Martin plus GPL Directions **by H. Martin plus GPL Directions**

**THIS BOOK IS THE KEY!** INTERN ("Inside") the TI 99/4A reveals the hidden secrets of the 4A. Essential for owners, enthusiasts, programmers, developers or anyone who wants in-depth understanding of how the TI 99/4A works.

Order now! Only \$17.95 (US) Cheque, **Money Order or COD. Add \$1.00 via** 

![](_page_12_Picture_24.jpeg)

**rice** 

**enter the address 7730. at the START MEMORY: prompt. Press enter to to the GRAM-ADDRESS: prompt for a address of >9800. You will now be able to change the gram memory of the EDITOR/ASSEMBLER cartridge. In the area from >7730 to >77D8 there is nothing but zero's. Change these to the values listed below.** 

**After modifying the gram press function 9 <back>, to return to the EDITMEM screen. There are four other bytes you must modify in the Gram. Again press G for Grom. Enter 61F0 for the address and press enter to the GRAM-ADDRESS: prompt. Change the memory listed below to the new values.** 

**Original:** 

**61F0 FC 06 65 B2 66 23 06 65 61F8 D4** 06 65 49 D6 04 01 62

**Change to:** 

**61F0 FC 06 65 B2 66 23 06** 77 **61F8 AO 06 65 49 D6 04 01 62** 

**After modifying the gram press function 9 <back>, to return to the EDITMEM screen. Once more press G for Grom. Enter 6680 for the address and press enter to the GRAM-ADDRESS: prompt. Change the memory listed**  **below to the new values.** 

**Original:** 

**6680 65 B2 66 28 06 65 D4 BF** 

**Change to:** 

6680 65 B2 66 28 06 77 30 BF

**After modifying the Gram data press function 9 <back> to return to the Edit Memory main screen and then press function 5 <begin> to return to TI BASIC.** 

**7) Now that** you are back in BASIC **enter CALL GRAM to get to the Gram Card main menu. You must now save the modified Gram as you did before in step 4. Select option 5 to save the GROM and again save addresses 6000 to 7800 and the file name DSK1.E/AG3. Exit back to the main screen.** 

**8) The last step is to set up a load file for the new EDITOR/ASSEMBLER. Use a text editor such as TI/WRITER or EDITOR/ASSEMBLER. If you use TI/WRITER make sure you are using "fixed" mode so there are no control codes embedded in the file. If you see the little CR characters in the file then you are in "word-wrap" mode and this is wrong! Type in the lines:** 

**DSK1.E/AG3 DSKI.ASSMI DSKI.ASSM2 DSKI.EDIT1** 

**Make sure you have a blank line as the last line in the file! Save this file to disk as DSKI.EA. You are now**  done! **To** load the new EDITOR/ASSEMBLER **just reset the system (including the P-BOX to wipe out the current Grams) and select option 2 GRAM CARD >9800 on the menu. Then from the Loader screen press 3 DSKI.EA and you now have your new program running! No more waiting for the EDITOR or ASSEMBLER files to load! This should save a lot of time when you are working on assembly files.** 

14

 $\sim$ 

Section 2 - How it all works:

Steps 1 and 2 -- The reason for using a newly initialized disk and copying the files in order is to assure that the beginning sectors of each file are in the correct spots for modification. Although these steps are not necessary if you know how to find the starting sectors of each file they make it easier for the non-technical user.

Step 3 -- The reason for modifying the first six bytes in the sectors is to get them in a format that the Gram

Card loader recognizes. The first

two bytes A5A5 tell the loader that

the file is to be loaded into a Gram

location. The second two bytes tell the loader which Gram address to load the file in. The last two bytes tell the loader how many bytes in Gram the file takes up. The next sixteen bytes are set to 00 in order to keep the GPL interpreter from thinking there are power-up or application programs in these Gram blocks. The three files when loaded are now loaded as follows:

EDIT1 GRAM4 Memory location >8000 ASSM1 -- GRAM5 Memory location >A000 ASSM2 -- GRAM6 Memory location >C000

Steps 4 and 5 -- These steps are executed in order to install memory which can be modified and<br>saved. This is so we can actually saved. This is so change the operation of the E/A module.

Step 6 -- This is the actual "meat" which allows us to keep the files from having to be loaded from disk. Since the code from the files is now in Gram rather than on the disk it must be moved into the correct RAM area from the Gram. To do this I had to write two short "loader" programs in GPL to do this and then replace the calls to the-disk-load-routine<br>within-the-E/A code to call these within the E/A code to call these<br>routines rather than the disk routines routine. The disk loader routine is found at location  $\geq$  5D4 in Gram.

Thus I replaced these two calls within the EDITOR and ASSEMBLER routines with my new loader routine addresses. This is why the memory locations at >61F7 and >6685 were<br>changed to ->77A0 and ->7730 changed to >77A0 and >7730 respectively. I placed the new loader routines at the end of the E/A gram code since there was space there. Listed below is the GPL code which comprises the new loader routines.

\*\* Assembler loader >7730 ALL >20 \*\* Clear the screen MOVE >2000,G>A000,>2000 \*\* Load low mem with ASSM1 data MOVE >1206,G>C000,>A000 \*\* Load highmem with ASSM2 data MOVE 20,G>7760,>2000 \*\* Replace deleted data, ASSM1 MOVE 20,G>7780,>A000 \*\* Replace deleted data, ASSM2 RTN

\*\* This is the data removed from the first sector, ASSM1 >7760 DATA >AA55, >2004, >0420 >289E,>0000 DATA >0000,>0000,>0000,>0004,>1080 \*\* This is the data removed from the first sector, ASSM2 >7780 DATA >A58A, >A02A, >0000 >A10E,>A10E DATA >FB7C, >3A13, >0D0A, >14FF, >0000

\*\* Editor loader >77A0 MOVE >1700,G>8000,>2000 \*\* Load high mem with EDIT1 data MOVE 20, G>77C0, >2000 \*\* Replace deleted data, EDIT1 **RTN** 

 $**$  This is the data removed from the first sector, EDIT1 >77C0 DATA >55AA, >2012, >2016, >201A,>0000  $DATA \ge 00000, 000000, 000000, 00000, 00420$ 

The data inserted from >7730 - >77D8 is the object code of this source file.

Step  $7$  -- This step saves the new Gram back to disk for the new E/A cartridge.

Step 8 -- The last step sets up a load file so the new files are<br>brought in at the touch of a key.

## **RID COMPUTING-I987**

# **CRACKING THE 99/4A**

They said the 99/4A was a white elephant, they said it was expensive, they even said it was ugly! But it's still here, and all of us 99ers got the last laugh. So to put one laugh on top of another, from deep in the heart of Texas comes a new book. CRACKING THE 99/4A, written by Brian Prothro and illustrated by Wiley Akins.

CRACKING THE 99/4A is an intermediate level book. There are games and tips (as usual) and for many programs, the code is explained in detail. There are two tutorials. One is a very thorough lesson on *Basic* that covers structured programming, and linked lists (The sortless sort.) The second tutorial leads you through the powerful use of logical operators—from scratch.

![](_page_15_Picture_4.jpeg)

## **CRACKING THE 9914A**

**MIDNIGHT EXPRESS PUBLISHERS DEPT. UGL P.O. BOX 26941 AUSTIN, TEXAS 78755** 

Would you like to use speech in your programs, but it's so much trouble you say "why bother!" This book includes two utilities that allow you to edit allophone strings and/or test speech slope parameters. (Tone of voice.) You'll find some graphics here and a few tips there. And for you dyed in the wool hackers, there are file I/O routines in assembly with additional code that lets you inspect a merged file.

All in all this is a uniquely different book. It is easy going and has tried to hit the middle of the road for all users. A full diskette is available which contains most of the major programs in the book. This should save you a lot of trouble, some of these programs are long.

You're interested—Right! So drop an order in the mail, and if not an order, send us a letter. Any questions can be directed through the address below.

COVER PRICE BOOK ................. \$12.95 DISKETTE . . . . . . . . . . \$ 6.95 BOOK & DISKETTE . \$16.95

![](_page_15_Picture_11.jpeg)

*No C.0 D's*  Add \$1 shipping per book. Maximum \$3 dollars.

TECHNICAL DRIVE: a new book by Monty Schmidt (c)1986 is being published by Rvte Data. Covering the TI 99/4A Device Service Routines found in the TI Disk Controller, RS-232, Mini-Mem DSR Link and CorComp Clock Card. Available for \$17.00 plus \$2.00 shipping and handling from Ryte Data, 210 Mountain St., Haliburton, Ontario KOM ISO (705) 457-2774

ORPHANS SURVIVAL HANDBOOK a new book by Ron Albright (c) 1986 is being published by Disk Only Software. This book covers all the information to make your computer ever more usefull. Sources of hardware, software, publications, programming, modifications etc. Available for \$16.95 plus \$2.00 shipping and handling from DOS, Box 244, Lorton, VA 22079 (301) 369-1339

GROM LIBRARY BOX UPDATE: This project by Peter Hoddie and Barry Traver has apparently been put on the "hold" status. With the other work and projects in progress, according to Peter Hoddie, the production has not been finalized. If you would like to see this product - write or call -

Genial Computer 835 Green Valley Dr Philadelphia, PA 19128 215 483-1379

#### TI FAIRES:

There are a number of TI Faires planned for 1987. We are running out of room here but the first (that we know of) is the New Jersey TICOFF March 28, 1987.

Roselle Park High School, Roselle Park 185 W Webster Ave., New Jersey 07204 Call Art Byers 914 528-5402

Boston Computer Society "FAYUH", April 4, 1987 Waltham High School-Call Peter Hodie (617) 375-7369 or Walt Howe (617) 271-7193

NOTE THE LA FAIRE HAS BEEN CHANGED: Los Angeles May 16 - 17, 1987. Shrine Exposition Hall. Contact Terrie Masters - 148 S. Maple Dr. Beverly Hills, CA 90212 Phone: (213) 271-6930

Ottawa Users Group TI FEST 1907 is scheduled for Saturday May 16th. 10 AM - 4PM Merivale High School 1755 Merivale Rd. Nepean. Ontario Phone Bob Boone 623-7841

In those famous words, BE THERE!

## 99/4a SUPPORT

![](_page_16_Picture_255.jpeg)

**Howell, MI 48843** 

![](_page_16_Picture_14.jpeg)

**1-11TAKYKEY1DCONTNUE'** 

![](_page_17_Picture_1.jpeg)

![](_page_17_Picture_84.jpeg)

![](_page_17_Picture_85.jpeg)

#### TIGERCUB SOFTWARE

Over 130 original entertainment, education and programming utility programs in Basic and Extended Basic<br>on cassette or diek. Only \$3.00 on cassette or disk. Only each! Eighteen different full-disk collections, just \$12.00 each! Descriptive catalogue \$1.00 refundable. TIPS FROM TIGERCUP full-disk collections of 50+ programs and files from Tigercub Tips newsletters. Vol. I, II and III \$15.00 each; an•/ two \$27.00; all three \$35.00 postpaid. NUTS & BOLTS  $(#1)$  and  $(#2)$  full disks of  $100+$ utility subroutines in XBasic 'merge' format, ready to merge into your own programs: \$19.95 each, both for \$37.00 with documentation, postpaid. Orders to Tigercub Software, 156 Collingwood Ave., Columbus, OH 43213

#### SMART MODEMS FOP ONLY: \$39.00

Completely TI compatible. Add \$6 if using CorComp RS232. Modems are auto dial/answer, come with RS232 cable, manual and telephone cable. Power supply is NOT included. Power  $request = are full \vee document$ Power supplies may be available for a short period of time. Only 50 modems  $In$   $col1!$ 

## Write to: Smart Modems 14436 FENTON REDFORD, MI 48239

Send US funds for foreign equivi lent. Make check or money order payable to: Scott A Sorel. If a power supply is desired add #10, Money will be re-funded if quantities are sold out upon arrival of order.

WANTED: TI DISK DRIVE CONTROLLER CARD Have you or your friends upgraded to a Myarc, CorComp or Atronic DS/DD Disk Drive Controller Card? We would like to purchase your old TI controller card. We only require the card - and the Disk Manager II module if you still have it. No cables, stand alone units or power supplies. Contact Ryte Data (705) 457-2774 9-5  $M-F$ .

### MAIL LIST

Mail list stores up to 400 records. Sort by name. Search by part of last name. Print labels and listings. Entire program loaded into memory eliminating numerous disk changes. Requires TI  $99/4A$ ,  $XBa=ic$ , disk drive. 32k mem. Printer optional. Write: K.G. Mori, 181 Atlantic Avenue, Winnipeg, Manitoba R2W OP? Canada.

![](_page_18_Picture_10.jpeg)

![](_page_18_Picture_11.jpeg)

**SOFTWARE FOR THE TI 99/4(A)** 

## **SUBSCRIPTION COST:**

\$14.00 (US) for 12 issues \$20.00 Cdn. all via First Class Mail. \$19.00 (US) overseas Airmail Delivery.

#### **BACK ISSUES:**

Back issues are available for \$2.00 each, **subscribers** only for these issues **—** 

- **V1.2** sold out.
- **V1.3** TMS 9995 Memory Map & specs numeric keypad project.
- **V1.4** XB II **plus** by Mechatronic, Myarc 128k card, Autofire joystick project.
- **V1.5** 32k internal memory project, **DS/DD** Ramdisk, Auto power-up project.
- **V1.6** Myarc 256k computer, "C" compiler, RAM/GRAM card.
- **V1.7** Maximem review, EEROM programmer, Sense and control card.
- **V1.8** Sold out.
- **V1.9** Dual disk controller project, RESET switch project.
- V1:10-11 Double Issue: LA TI FAIR, Bill Gronos on Assembly, Super load switch, EPROM programmer.
- **V12.5** Myarc 640k Geneve, Console speed upgrade, Video monitor filter, Gramkracker review, ATRONIC products.
- **V14.5** Expansion Box 8k 'module,' Super Clock Support, Basic Compiler, 9938 Video Chip.
- **V15** Video upgrade @ 15mHz, Quad. Density TI Disk Controller, 80 Column Display preview.
- **V16 P Box Modification, Multi-Module project.**
- **V17 Tigercub, Eprommer update, Quad density update.**
- **V18 Power Supply, RAVE 99 Keyboard, Year** Review.

**V 19 Geneve, c99 3.0, RAM Disk backup, Hi-Speed cassette etc.** 

**R/D COMPUTING** is published monthly by Ryte Data in Haliburton, Ontario. Copyright 1985.

All material is from sources believed to be accurate. The publisher takes no responsibility for errors, omissions or misprints. Articles may be reprinted with credits giving source and address by users groups for publication.

Articles dealing with Texas Instruments 99/4A and 9900 based computers are published. Special attention is given to projects and information on upgrading and modifying the 99/4A console and system.

Please send any information on products, hardware, software, or modifications to our address. We cannot accept responsibility for materials submitted and, unless stated otherwise, will assign all manuscripts etc. for publication.

**Only** manuscripts with sufficient postage and selfaddressed mailer will be returned.

Un-classified ad rates are \$1.25 per 40 character line. Count ALL characters, spaces, etc. and submit with payment to our address. Ads are run in order received. Deadline is 21st of each month.

**YOU MUST NOTIFY US OF YOUR CHANGE OF ADDRESS SIX WEEKS IN ADVANCE. PLEASE SEND A CHANGE OF ADDRESS CARD WITH YOUR OLD AND NEW ADDRESS.** 

![](_page_19_Picture_27.jpeg)

![](_page_19_Figure_28.jpeg)

![](_page_19_Picture_29.jpeg)

210 MOUNTAIN STREET HALIBURTON, ONTARIO KOM ISO **705 457-2774** 

![](_page_19_Picture_31.jpeg)